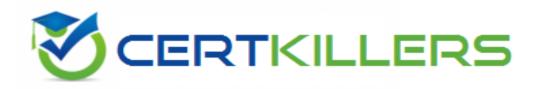

## **Oracle**

1Z0-516 Exam

Oracle E-Business Suite R12.1 General Ledger Essentials Exam

Thank you for Downloading 120-516 exam PDF Demo

You can Buy Latest 1Z0-516 Full Version Download

https://www.certkillers.net/Exam/1Z0-516

https://www.certkillers.net

## Version: 8.0

| Question: 1                     |                                                                                                    |                                 |
|---------------------------------|----------------------------------------------------------------------------------------------------|---------------------------------|
| Which operation is allowed in   | a BMQL query?                                                                                                    |                                 |
| A. SELECT, INSERT, and DELETE   |                                                                                                    |                                 |
| B. SELECT and UPDATE            |                                                                                                    |                                 |
| C. SELECT, INSERT, and UPDATI   | <u> </u>                                                                                                    |                                 |
| D. SELECT                       |                                                                                                    |                                 |
|                                 |                                                                                                    | Answer: B                       |
|                                 |                                                                                                    | X                               |
| Question: 2                     |                                                                                                    |                                 |
| Configuration section. After th | e able to select a laptop category from<br>ne laptop category is selected, all lapto<br>having to do any more selections.<br>rement? |                                 |
| A. Formula Administration       |                                                                                                    |                                 |
| B. Util library function        |                                                                                                    |                                 |
| C. Commerce library function    |                                                                                                    |                                 |
| D. Auto Update                  |                                                                                                    |                                 |
|                                 |                                                                                                    |                                 |
|                                 |                                                                                                    | Answer: B                       |
|                                 |                                                                                                    |                                 |
| Question: 3                     |                                                                                                    |                                 |
|                                 | ive options is displayed as check boxes                                                                                              | s. Depending on the conditions, |
| the Configurator should show    | a user three of these five options.                                                                                                  |                                 |
| How do you accomplish this?     |                                                                                                    |                                 |
| A. by writing a Recommendati    | on rule                                                                                                    |                                 |
| B. by writing a Constraint rule |                                                                                                    |                                 |
| C. by writing a Hiding rule     |                                                                                                    |                                 |
| D. by writing a Pricing rule    |                                                                                                    |                                 |
|                                 |                                                                                                    | Answer: C                       |
|                                 |                                                                                                    |                                 |
| Question: 4                     |                                                                                                    |                                 |

| When defin  | ing a | new | user, | which | Type | value | can | grant | a user | account | complete | access | to | the | CPQ |
|-------------|-------|-----|-------|-------|------|-------|-----|-------|--------|---------|----------|--------|----|-----|-----|
| Cloud site? |       |     |       |       |      |       |     |       |        |         |          |        |    |     |     |

- A. AdminAccess with Create/Modify Users selected
- B. Root with Create/Modify Users selected
- C. Administration with Create/Modify Users selected
- D. FullAccess with Create/Modify Users selected
- E. Superuser with Create/Modify Users selected

#### **Question: 5**

Which two scenarios can be automated with File Transfer Protocol (FTP)? (Choose two.)

- A. An administrator needs to bulk update attachments on a multiple Commerce Transactions
- B. Every month, an administrator needs to apply changes requested by the marketing department on descriptions for parts in CPQ Cloud
- C. An administrator needs to update Configuration Attribute Value Pricing on a Model and deploy the changes
- D. Every night, an administrator queries the inventory database and updates a CPQ Cloud data table with the new inventory levels

| Answer: B,D |
|-------------|
|             |

#### Question: 6

Your customer has sales organizations in two countries.

The customer wants to make sure that users from one country have access only to quotes from that country.

How do you achieve this?

- A. Define two groups: Country A and Country B. For each step, define two different participant profiles: Profile A and Profile B. For each profile, select one matching group.
- B. Hide Transaction Manager in CPQ and make sure that all access to quotes is performed from the CRM system where you can easily define which quotes should be visible for different users.
- C. Define different steps (for example, Pending A and Pending B) for each country. The participant profile of each step allows access through user groups (either Group A or Group B depending on the step). Using transition rules, make sure that quotes for Country A are always moved to steps belonging to that country.
- D. Define two groups: Country A and Country B. Define a participant profile, Sales, for each step. Define an auto-forwarding rule which returns either "Group A~company~Sales" or "Group B~company~Sales".

| A       | _ |
|---------|---|
| Answer: | Α |

| Question: | 7 |
|-----------|---|

A user tries to upload the following Parts file from the ExampleParts\_Testsite's.zip ZIP file by using FTP: ExampleParts Testsite's.csv.

What causes the Parts upload to fail based on the file name?

- A. The file name exceeds character limits
- B. CSV files are not valid file extensions that can be uploaded by using FTP
- C. The apostrophe used in the file name in invalid
- D. The "\_" used in the file name is invalid

| _ |
|---|
|   |

What is the correct method to add new parts data to the CPQ Cloud database?

A. Use the "Import from Source" function in the Migration Center to connect to the remote part system and upload the part data into a .csv file, put the .csv file in a compressed ZIP file, and use Bulk Upload to upload the part data to the CPQ Cloud site.

- B. Use the "Import from Source" function in the Migration Center to connect to the remote part system and upload the part data directly to the CPQ Cloud database.
- C. Perform a bulk-download of at least one part to capture the part file format that the CPQ Cloud site uses, populate the new part data into the downloaded part file (.csv file), enter "add" in the Update column for each new part, save the spreadsheet as a .csv file, put the .csv file in a compressed zip file, and use Bulk Upload to upload the part data to the CPQ Cloud site.
- D. Export the part data from your current part system into a .csv file, put the .csv file into a compressed zip file, and use Bulk Upload to upload the part data to the CPQ Cloud site.
- E. Use Bulk Upload to upload the data from the remote part system into a .csv file and import the file into the CPQ Cloud site.

|             | Answer: A |
|-------------|-----------|
|             |           |
| Ouestion: 9 |           |

When implementing Subscription Ordering according the Subscription Ordering Implementation Guide, you are asked to modify the formula for the Price (List) line level attribute. What must you do to properly modify the formula?

- A. Add an initial condition that tests for a valid price value in the Price files of the BOM Item Definition table with a true value of the valid price value.
- B. Add an initial condition that tests for the Action Code to be either DELETE or TERMINATE with a true value of zero.
- C. Add an initial condition that tests for a valid entry in a specific Subscription Ordering price book with a true value of zero.
- D. Add an initial condition that tests for the Action Code to be either DELETE or TERMINATE with a true value of Part Base Price.

| E. Add an initial condition that tests for a valid price value in the Price f<br>table with a true value of the valid price value.                                                       | ield of the BOM Item Mapping   |
|----------------------------------------------------------------------------------------------------|--------------------------------|
|                                                                                                    | Answer: D                      |
| Question: 10                                                                                                    |                                |
| What standard functionality would you use to align attribute labels on they are evenly distributed vertically?                                                                           | a configuration screen to that |
| A. Add spacers in the Configuration Layout and define spacer height B. Add read-only text area attributes in the layout with the required dir C. Add HTML attributes and use  D. Use CSS | mensions                       |
|                                                                                                    | Answer: C                      |

### Thank You for trying 1Z0-516 PDF Demo

To Buy Latest 1Z0-516 Full Version Download visit link below

https://www.certkillers.net/Exam/1Z0-516

# Start Your 1Z0-516 Preparation

[Limited Time Offer] Use Coupon "CKNET" for Further discount on your purchase. Test your 1Z0-516 preparation with actual exam questions.